# GEDAVE

Sistema de Gestão de Defesa Animal e Vegetal

# Manual de Declaração de Vacinação Contra Febre Aftosa

Versão 1.0 02/05/2013

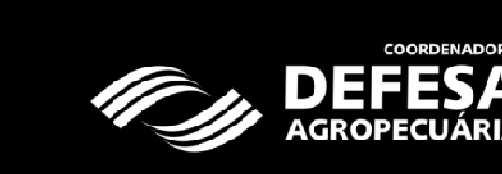

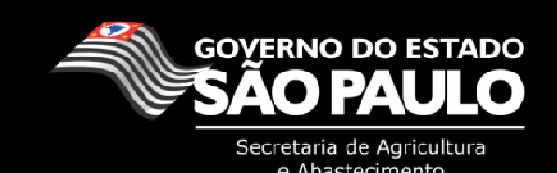

### Considerações iniciais

Este manual tem como objetivo mostrar o passo a passo que o usuário externo vinculado a uma ou mais atividades produtivas deve fazer para atualizar o saldo do(s) rebanho(s) e declarar a vacinação contra Febre Aftosa dos rebanhos bovinos e bubalinos menores que 24 meses ( (etapa de maio) e todo o rebanho (etapa de novembro), no sistema GEDAVE, confor conforme previsto na Resolução SAA nº 1 de 17/01/2002 e Resolução SAA № 74, de 27/11/2009.

Para o lançamento dessas informações no GEDAVE o usuário externo deve estar devidamente vinculado à Atividade Produtiva e com seu cadastro de pessoa física e usuário, ativos no sistema GEDAVE.

O site de acesso para o GEDAVE é http://gedave.defesaagropecuaria.sp.gov.br.

#### I. Seleção da Propriedade e Atividade Produtiva (AP)

O usuário vinculado a Atividade Produtiva (AP) da Propriedade deverá acessar o menu Área Animal > Controles > Controle de Vacinação > Declaração de Vacinação - Febre Aftosa > Vacinação (Etapa Vigente):

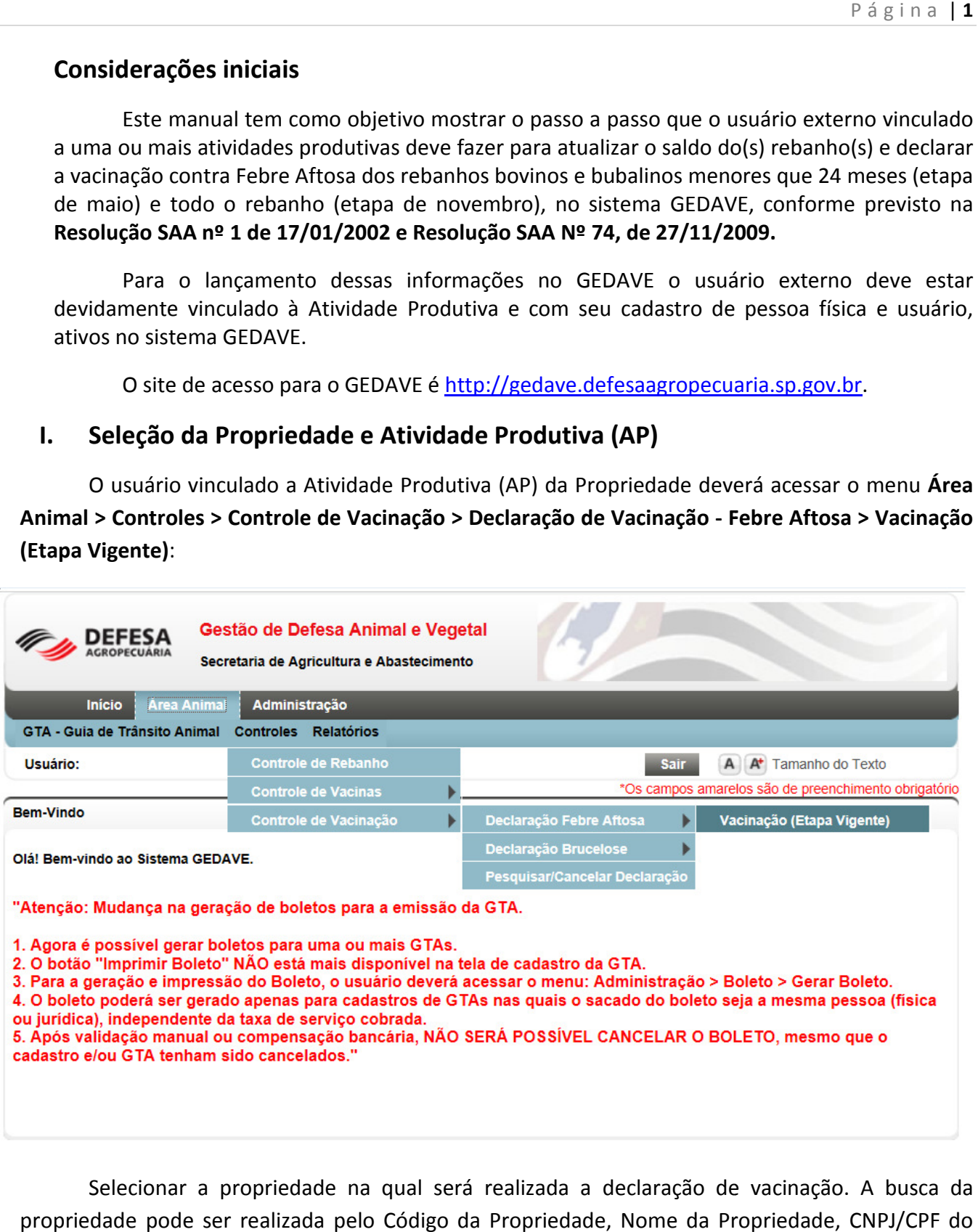

Selecionar a propriedade na qual será realizada a declaração de vacinação. A busca da propriedade pode ser realizada pelo Código da Propriedade, Nome da Propriedade, CNPJ/CPF do Proprietário ou dos Produtores da Atividade Produtiva ou pelo Município de localização da propriedade. Poderão ser realizadas combinações com estas informações para a seleção da propriedade.

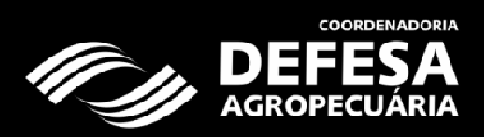

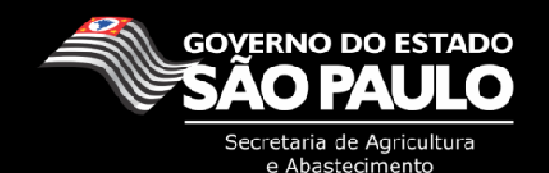

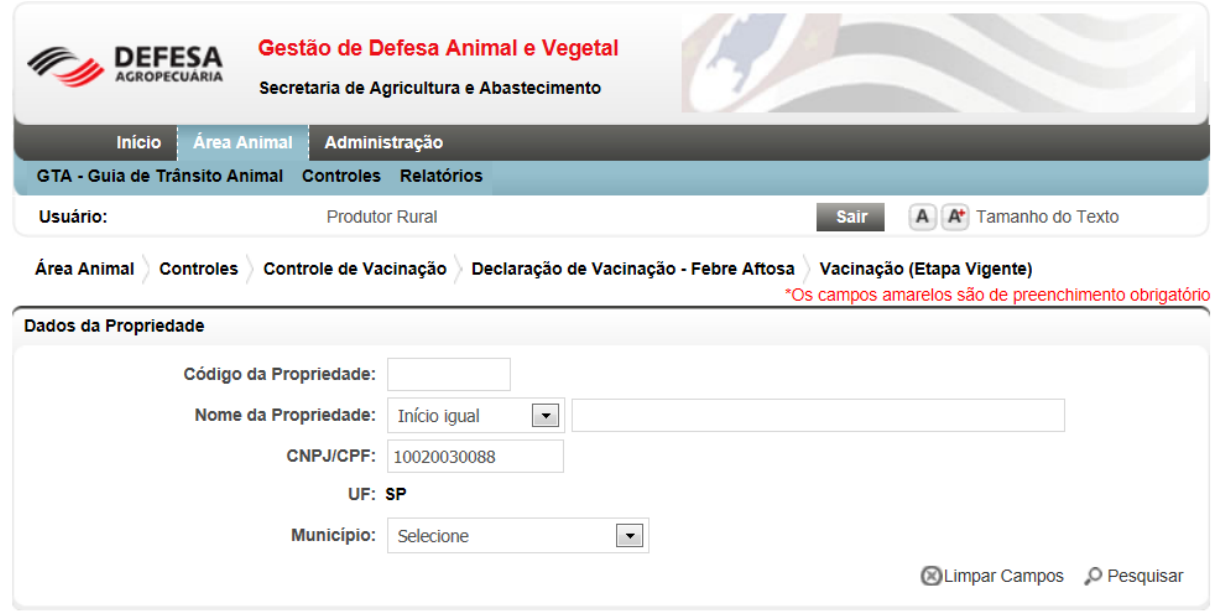

Após a seleção da propriedade, selecionar a Atividade Produtiva. Caso a propriedade possua mais de uma AP, ao final do processo, o usuário deverá repetir os passos para lançar a declaração dos rebanhos das demais Atividades Produtivas.

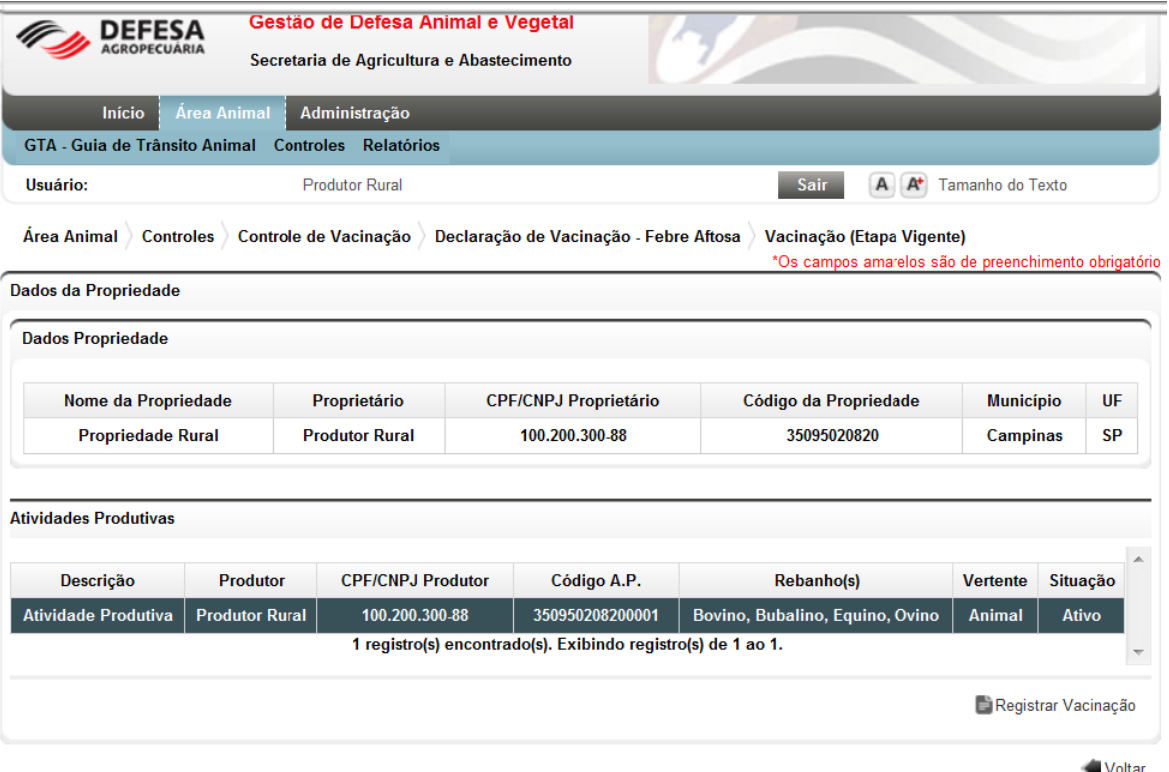

Ao selecionar a AP o sistema habilitará o botão "Registrar Vacinação", que exibirá as informações da etapa de vacinação contra Febre Aftosa e os rebanhos da AP que deverão ser vacinados na etapa de vacinação.

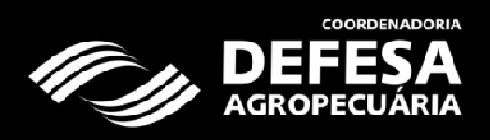

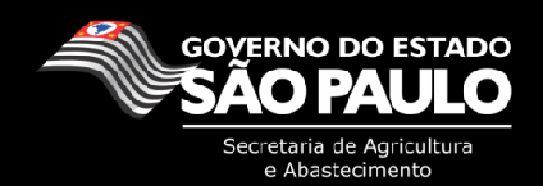

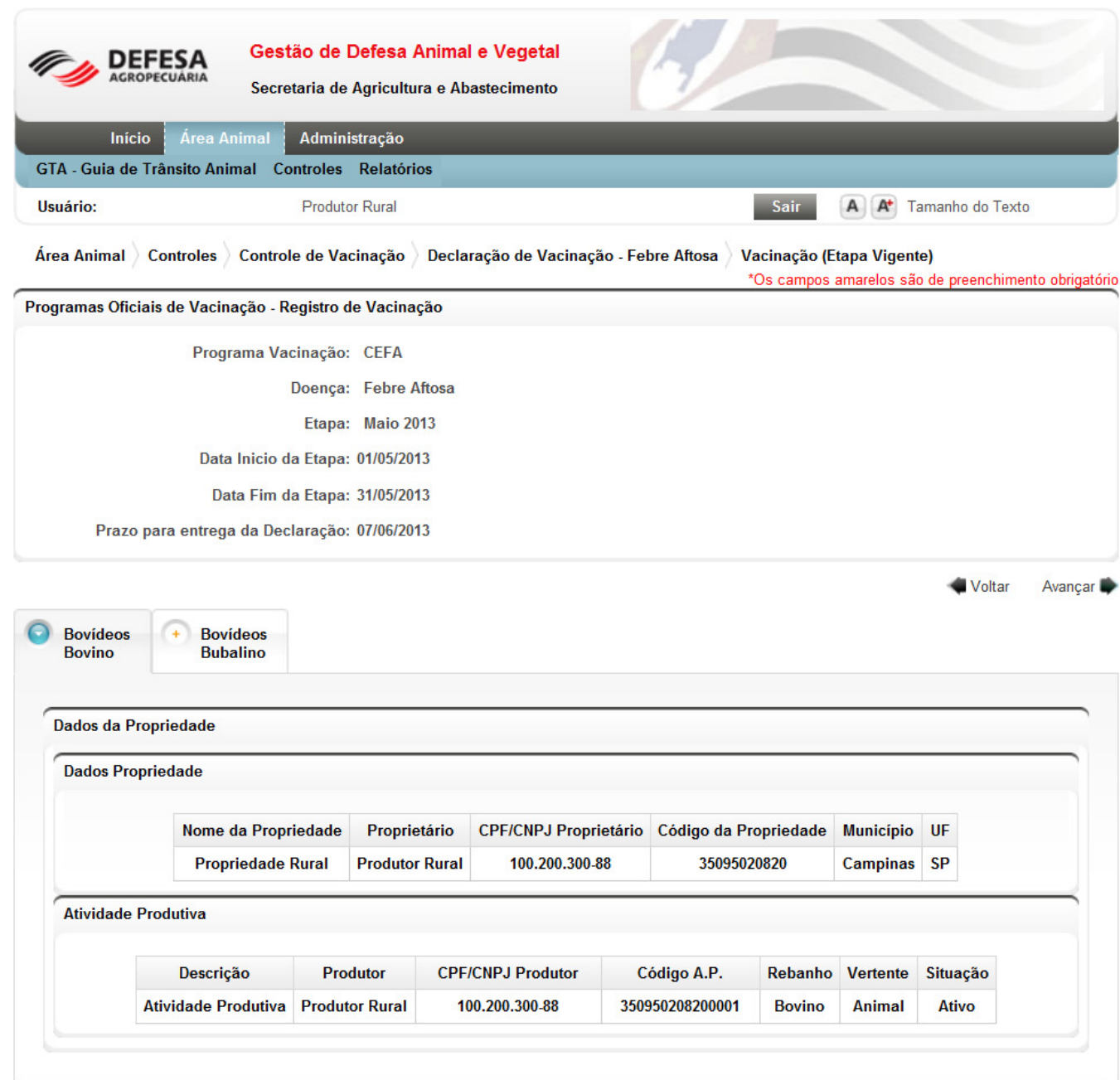

Ao clicar em "Avançar" será dado o início do processo de atualização de saldo, que é um procedimento obrigatório para que seja concluída a declaração de vacinação do rebanho.

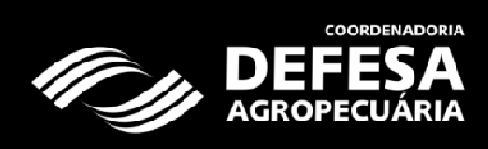

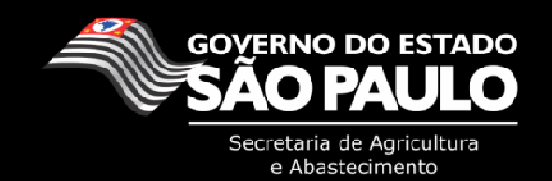

# II. Atualização de Saldo do(s) Rebanho(s) da Atividade Produtiva (AP)

A atualização de saldo é um processo obrigatório da declaração de vacinação. O usuário será alertado de todos os rebanhos existentes na AP e o saldo existente de cada rebanho de peculiar interesse do Estado e deverá atualizar o estoque de todos eles.

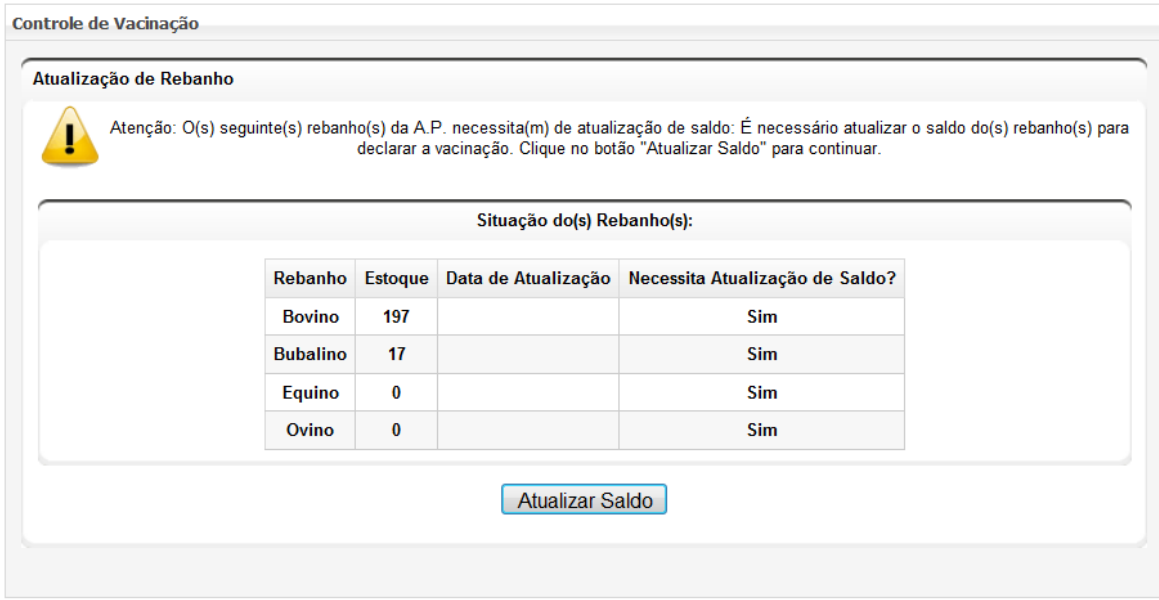

#### Nota: Não será possível o usuário dar continuidade ao processo de De Declaração caso o rebanho da Nota: Não será possível o usuário dar continuidade ao processo de Declaração caso o rebanho da<br>AP possua GTAs cadastradas e não emitidas e/ou GTAs pendentes de confirmação. Para verificar as GTAs pendentes de confirmação o usuário deverá acessar Ár*ea Animal > Controles > Controle* de Rebanho: "Visualizar Saldo – Exibir GTAs Pendentes de Confirmação".

Após clicar em "Atualizar Saldo" será aberta a tela de atualização do(s) Rebanho(s), na qual o usuário terá de realizar a atualização de todos os rebanhos que ele possua na AP. Portanto é muito importante que o produtor possua previamente toda a informação de seus animais antes de iniciar o processo. Cada rebanho será representado por uma "Aba" sendo iniciado com o rebanho bovino e assim por diante. A atualização de saldo dos rebanhos bovinos e bubalinos lançamento na seguinte ordem: reviamente toda a informação de seus animais antes de iniciar<br>sentado por uma "Aba" sendo iniciado com o rebanho bovino e<br>saldo dos rebanhos *bovinos e bubalinos* seguirá o critério de

- 1) Nascimento: Informar os nascimentos que ocorreram no rebanho desde a última atualização de nascimento realizada pelo produtor. Poderá ser lançado nascimento nas faixas de 0 a 3 e 3 a 8 meses. No caso de nascimento lançados em fêmeas de 3 a 8 meses será obrigatória a<br>vacinação contra brucelose até o fim do período de vacinação vigente; vacinação contra brucelose até o fim do período de vacinação vigente
- 2) Abate para consumo: Informar os animais que foram abatidos para consumo próprio do produtor da atividade produtiva produtiva;
- 3) Morte: Informar a quantidade por faixa etária e sexo de animais que morreram na propriedade. Caso seja lançada informações de morte o produtor deverá justificar o(s) motivos(s);
- 4) Evolução: Informar o quantitativo de animais que passaram de uma faixa etária para outra. Os animais poderão ser evoluídos das faixas de 0 a 3 para 3 a 8 e/ou 8 a 12; das faixas de 3 a 8 para 8 a 12 e/ou 12 a 24; da faixa de 12 a 24 para 24 a 36 meses e de 24 a 36 meses para mais de 36 meses. Os animais nascidos não poderão ser evoluídos .

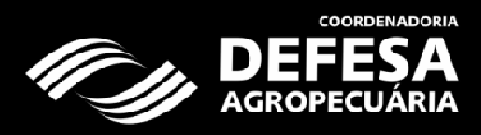

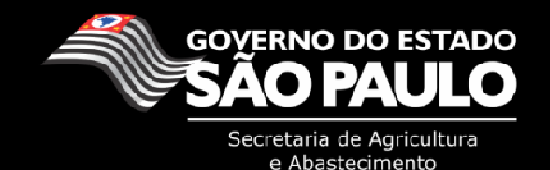

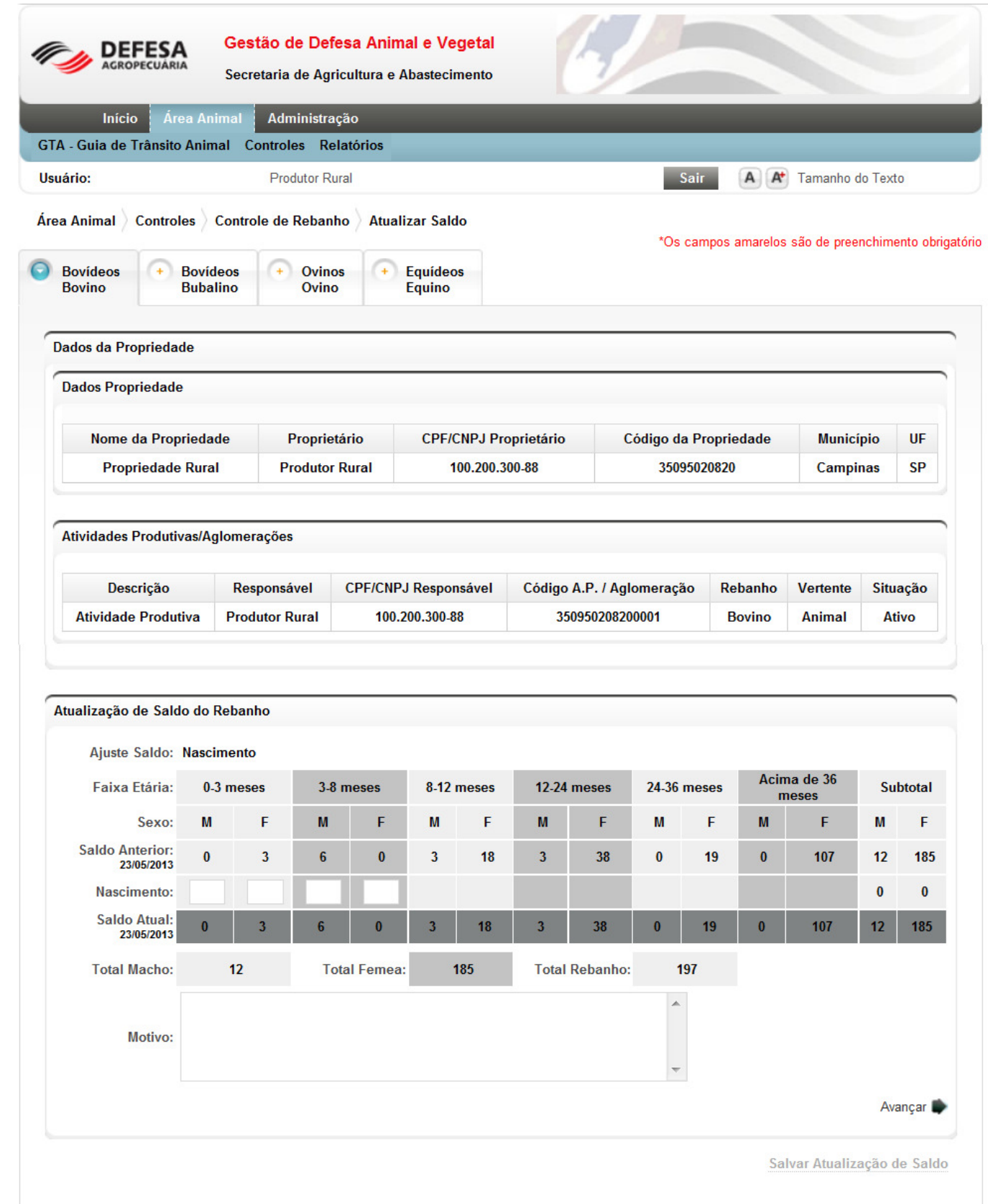

Voltar

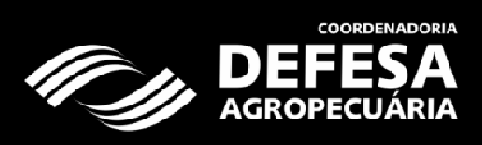

**EXPL** 

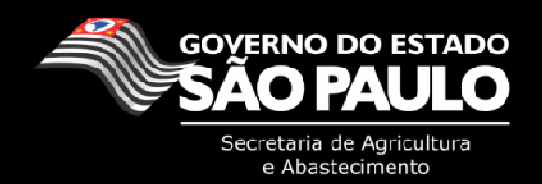

À medida que o usuário vai clicando no botão avançar o sistema mantém as informações digitadas, mas a gravação de todos os dados somente se dará ao final do processo, clicando em "Salvar Atualização do Saldo". Note que a cada inclusão de uma informação a linha do saldo atual é atualizada em tempo real, o que facilitará a checagem das informações a cada inclusão de dados.

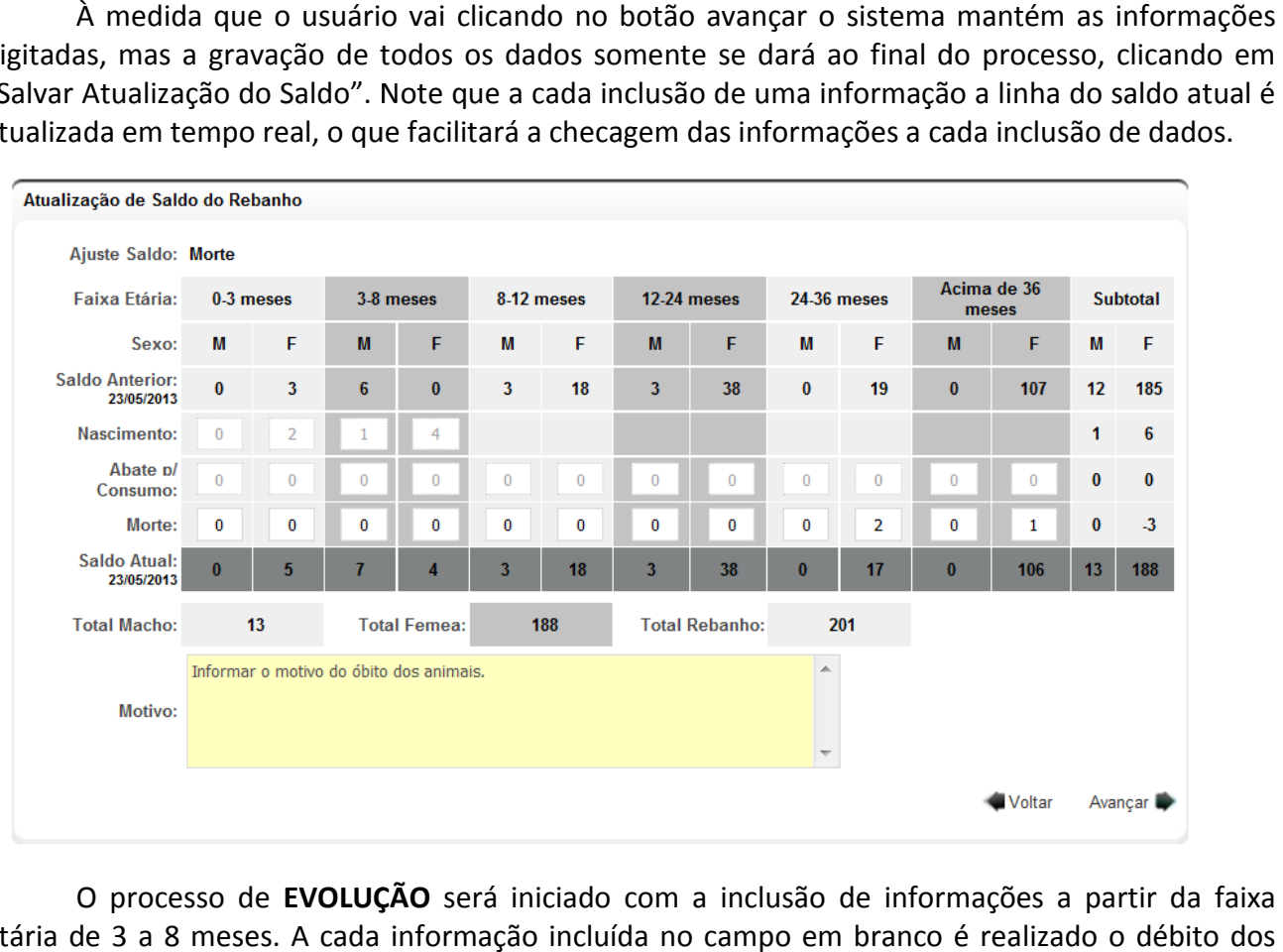

O processo de EVOLUÇÃO será iniciado com a inclusão de informações a partir da faixa etária de 3 a 8 meses. A cada informação incluída no campo em branco é realizado o débito dos animais da faixa etária anterior e o crédito de animais na nova faixa etária.

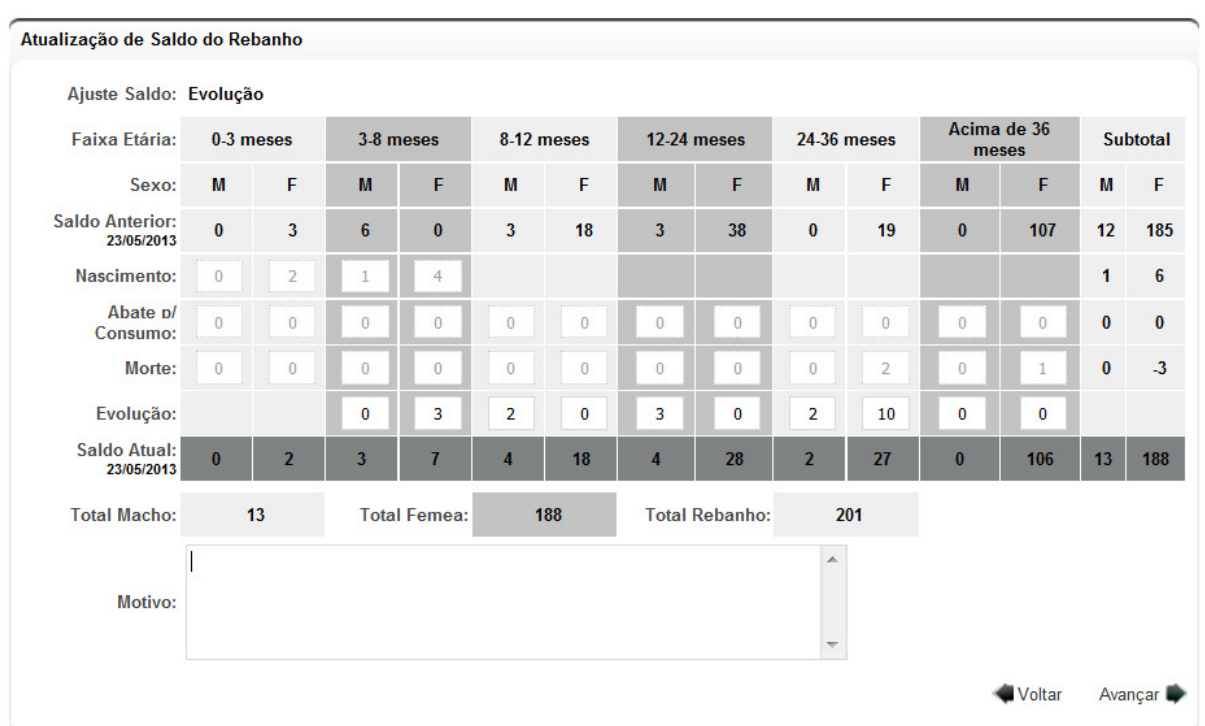

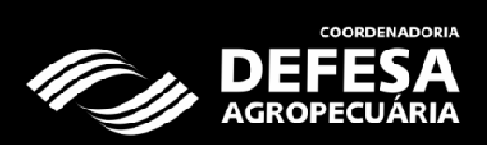

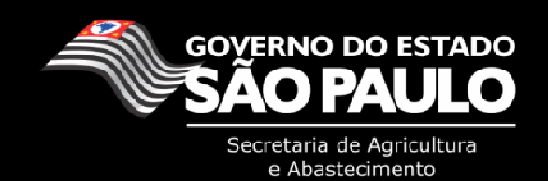

Para os casos de evolução que "pulam" uma faixa etária (0 a 3 para 8 a 12 meses; 3 a 8 para 12 a 24 meses) e caso o produtor possua animais em ambas as faixas, será aberta uma nova janela para que sejam informados ao sistema de qual faixa etária os animais estão sendo movimentados:

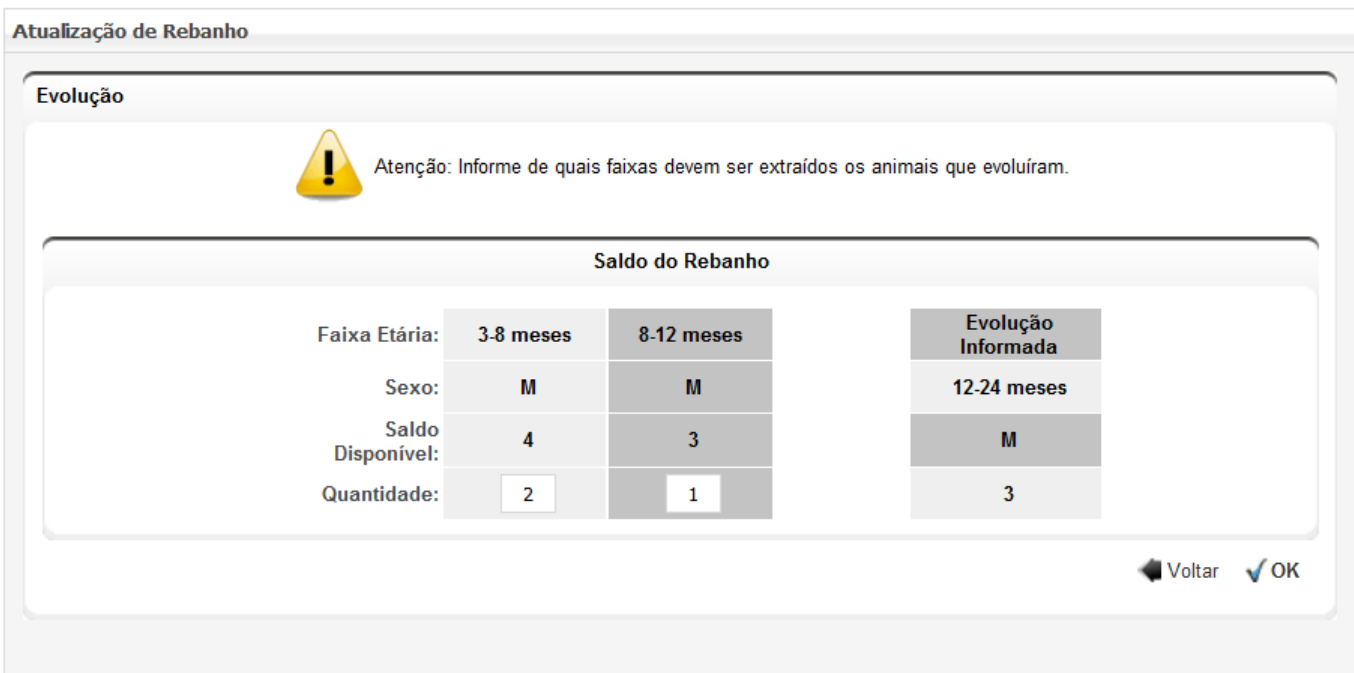

Nota: Caso o produtor possua fêmeas de 0 a 3 meses que já tenham sido vacinadas contra brucelose, porém ainda não declaradas no sistema, e as mesmas já estejam com mais de 8 meses, não realizar a evolução para a faixa de 8 a 12 meses. Deve ser realizada a evolução para a faixa de 3 a 8 meses e somente após a declaração da brucelose o interessado deverá procurar uma unidade da Defesa Agropecuária para realizar a evolução das fêmeas de 3 a 8 para 8 a 12 meses.<br>evoluídas e não vacinadas contra brucelose, seja da faixa etária de 0 a 3 para 8 a evoluídas e não vacinadas contra brucelose, seja da faixa etária de 0 a 3 para 8 a 12 meses ou de 3 a 8 meses para 8 a 12 ou 12 a 24 meses, serão autuados por infração de não vacinação de animais, conforme art. 53 Inciso V do Decreto 45.781/2001. , e as mesmas já estejam com mais de 8 meses, não realizar a<br>Deve ser realizada a evolução para a faixa de 3 a 8 meses e<br>ose o interessado deverá procurar uma unidade da Defesa<br>das fêmeas de 3 a 8 para 8 a 12 meses. Os cas

Ao final do processo de evolução será habilitado na tela o botão "Salvar Atualização do Saldo", que deverá ser confirmado pelo produtor caso as informações estejam corretas. Uma vez que a informação do rebanho foi salva, qualquer alteração somente poderá ser realizada nas Unidades da Coordenadoria de Defesa Agropecuária.

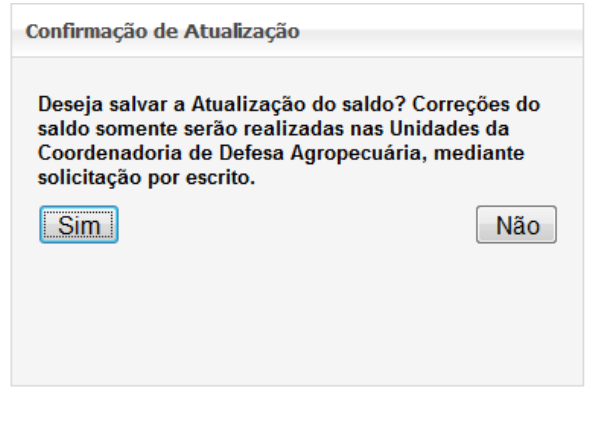

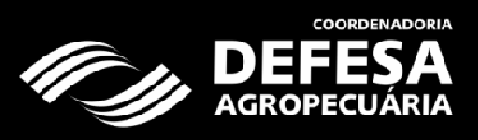

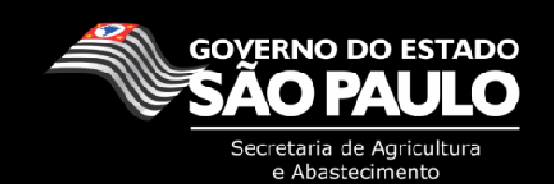

A atualização de rebanho seguirá este padrão na declaração dos rebanhos bovino e bubalino, para os demais rebanhos deverá ser informado o saldo total por faixa etária e gênero dos animais que o produtor possui.

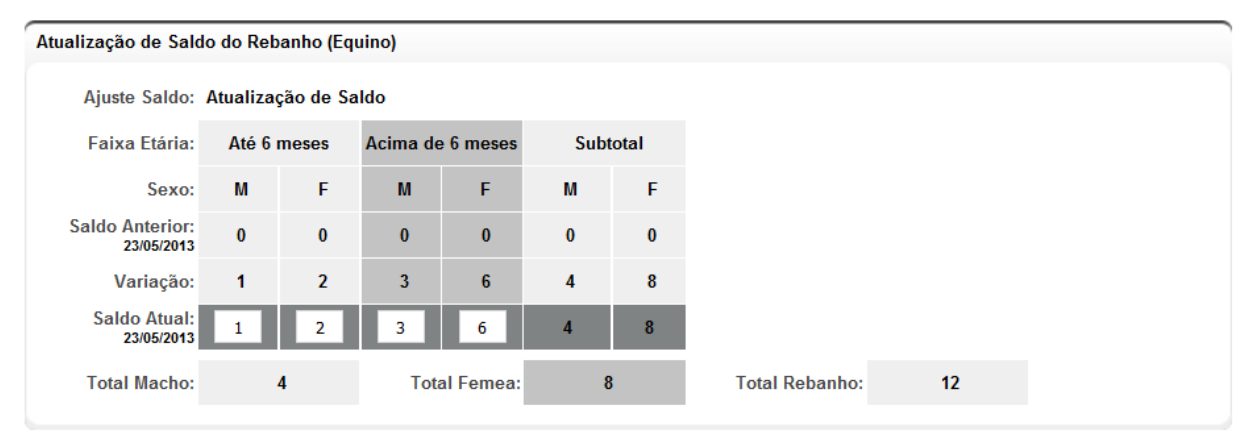

Salvar Atualização de Saldo

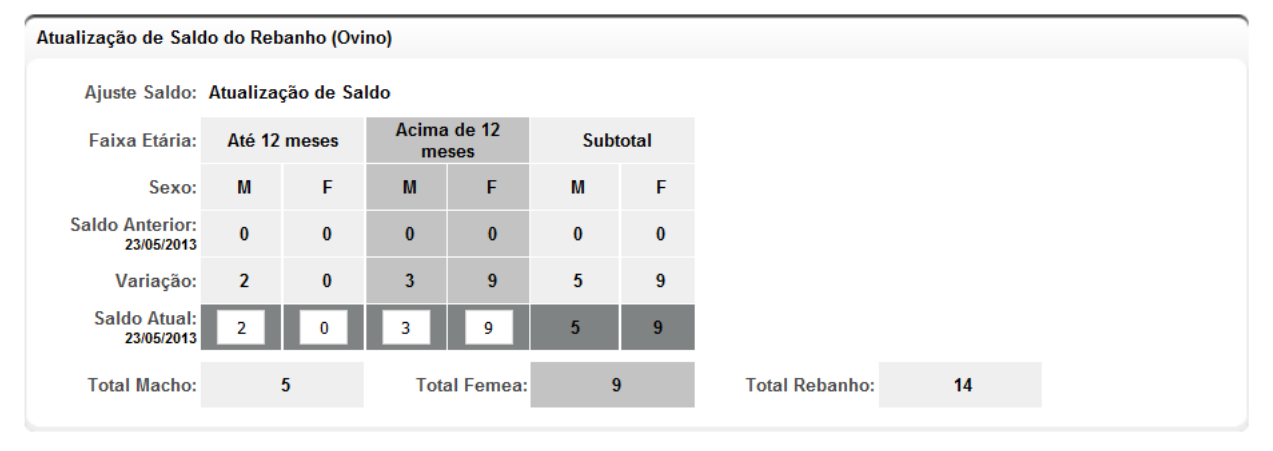

Salvar Atualização de Saldo

Nota: Os rebanhos presentes das demais espécies possuem dados que foram informados pelo produtor em declarações anteriores. Caso o produtor possua rebanhos que não estejam presentes em sua declaração o mesmo deve procurar uma unidade da Defesa Agropecuária para realizar a inclusão do rebanho em sua ficha cadastral.

Ao final do processo de atualização de saldo dos rebanhos o sistema irá direcionar o usuário para a finalização da declaração de Vacina contra Febre Aftosa. Caso o produtor não possua animais<br>a vacinar (no caso da etapa de maio), ou seja, apenas animais com mais de 24 meses ou que na<br>atualização os animais vieram a vacinar (no caso da etapa de maio), ou seja, apenas animais com mais de 24 meses ou que na atualização os animais vieram a ser evoluídos, o processo de declaração será encerrado nesta etapa, não sendo necessário ao usuário declarar a vacinação.

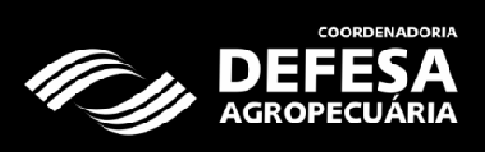

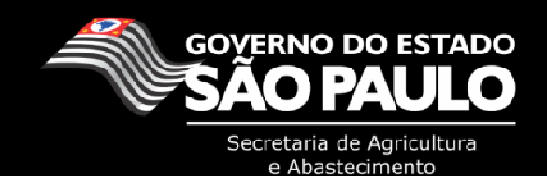

#### III. Lançamento da Vacinação contra Febre Aftosa.

3

Após a realização da atualização do saldo, o usuário será direcionado para a tela de declaração do rebanho, com a mensagem de sucesso da atualização do saldo. Página | 9<br>| **a Vacinação contra Febre Aftosa.**<br>| io da atualização do saldo, o usuário será direcionado para a tela de<br>| com a mensagem de sucesso da atualização do saldo.

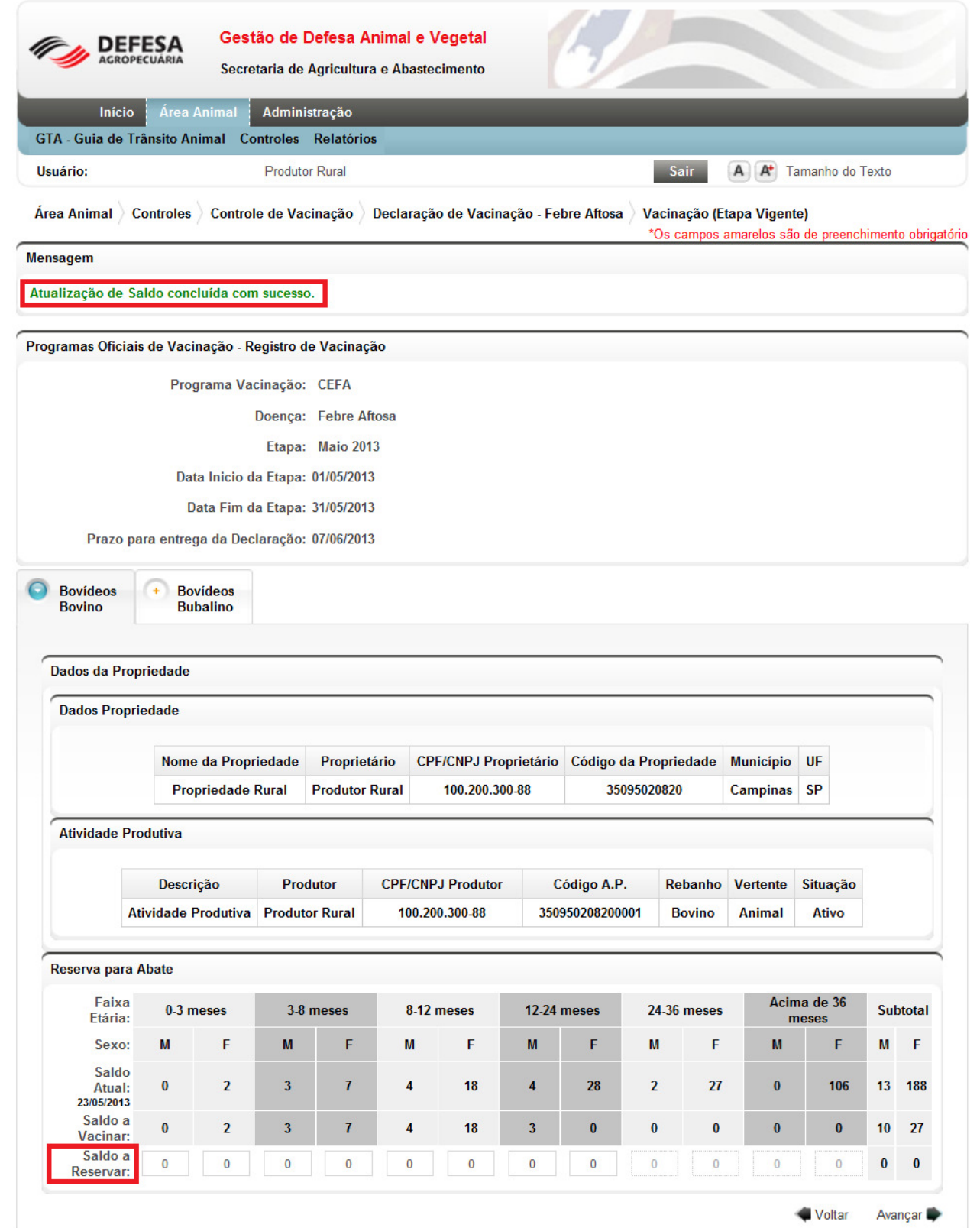

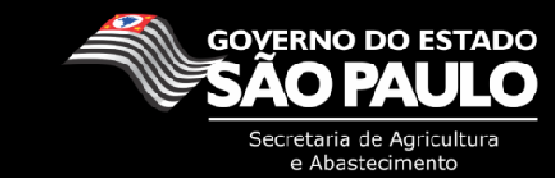

Nesta tela será disponibilizada ao usuário a reserva para abate de animais que serão destinados a um estabelecimento de abate com inspeção veterinária oficial em até 60 dias após a data fim da etapa de vacinação. Somente será permitido reservar animais de faixas etárias que são obrigatórias a vacinação para a etapa, ou seja, em maio somente poderão ser reservados animais com menos de 24 meses.

Após informar os animais reservados, somente será possível dar continuidade ao processo, caso o produtor possua doses de vacina contra febre aftosa devidamente lançada lançadas pela revenda de vacinas. Ao clicar em "Avançar" será solicitado que seja informado o número de doses usado na vacinação do rebanho em questão.

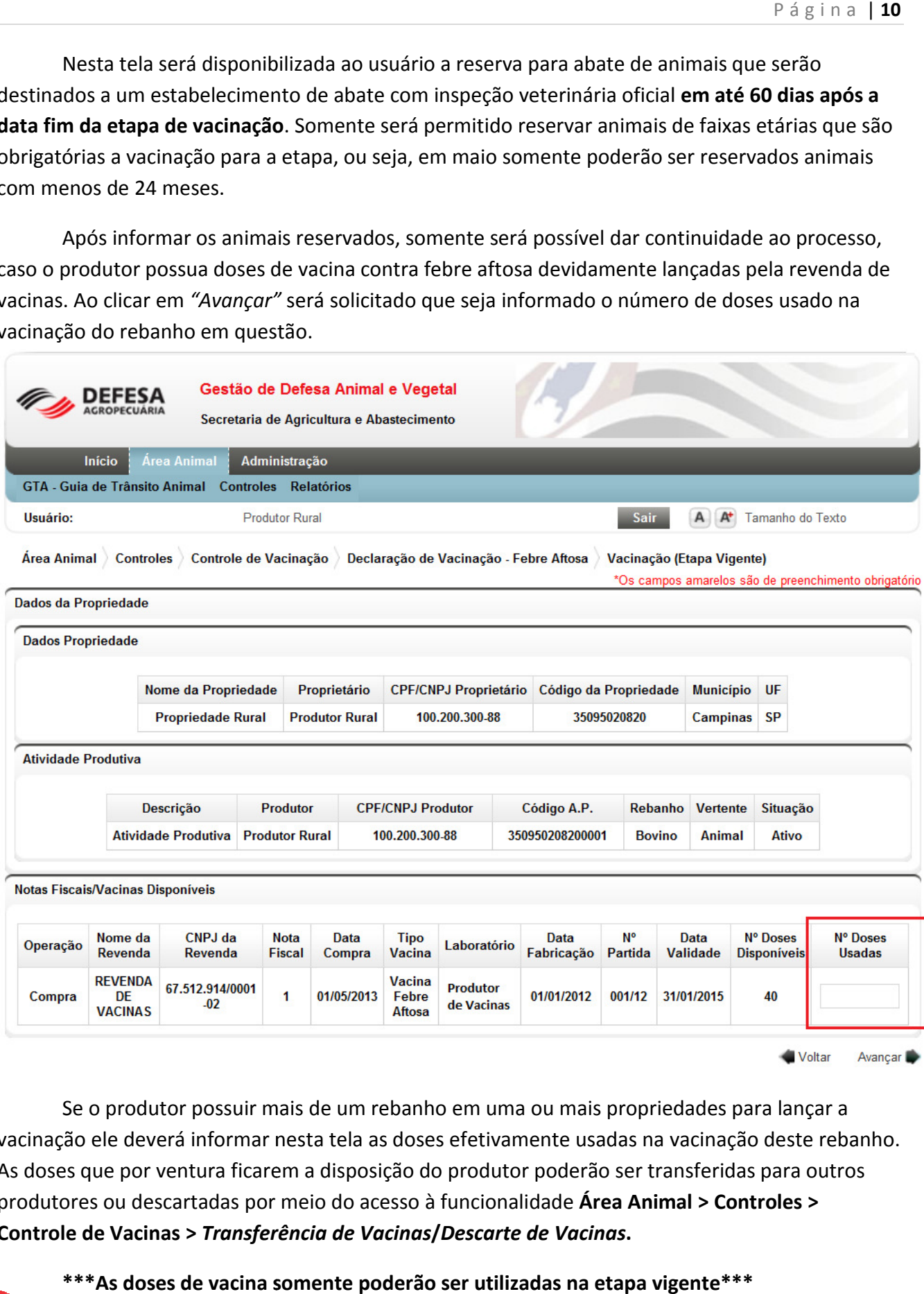

Se o produtor possuir mais de um rebanho em uma ou mais propriedades para lançar a vacinação ele deverá informar nesta tela as doses efetivamente usadas na vacinação deste rebanho. As doses que por ventura ficarem a disposição do produtor poderão ser transferidas para outros produtores ou descartadas por meio do acesso à funcionalidade Área Animal > Controles > Controle de Vacinas > Transferência de Vacinas /Descarte de Vacinas.

\*\*\* As doses de vacina somente poderão ser utilizadas na etapa vigente\*\*\*

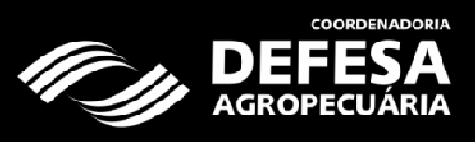

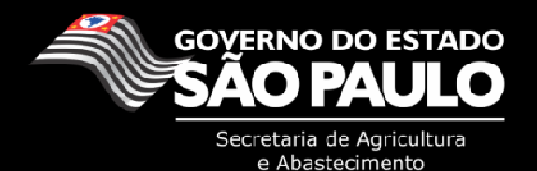

Após clicar em "Avançar" o usuário deverá informar a data que foi realizada a vacinação dos animais.

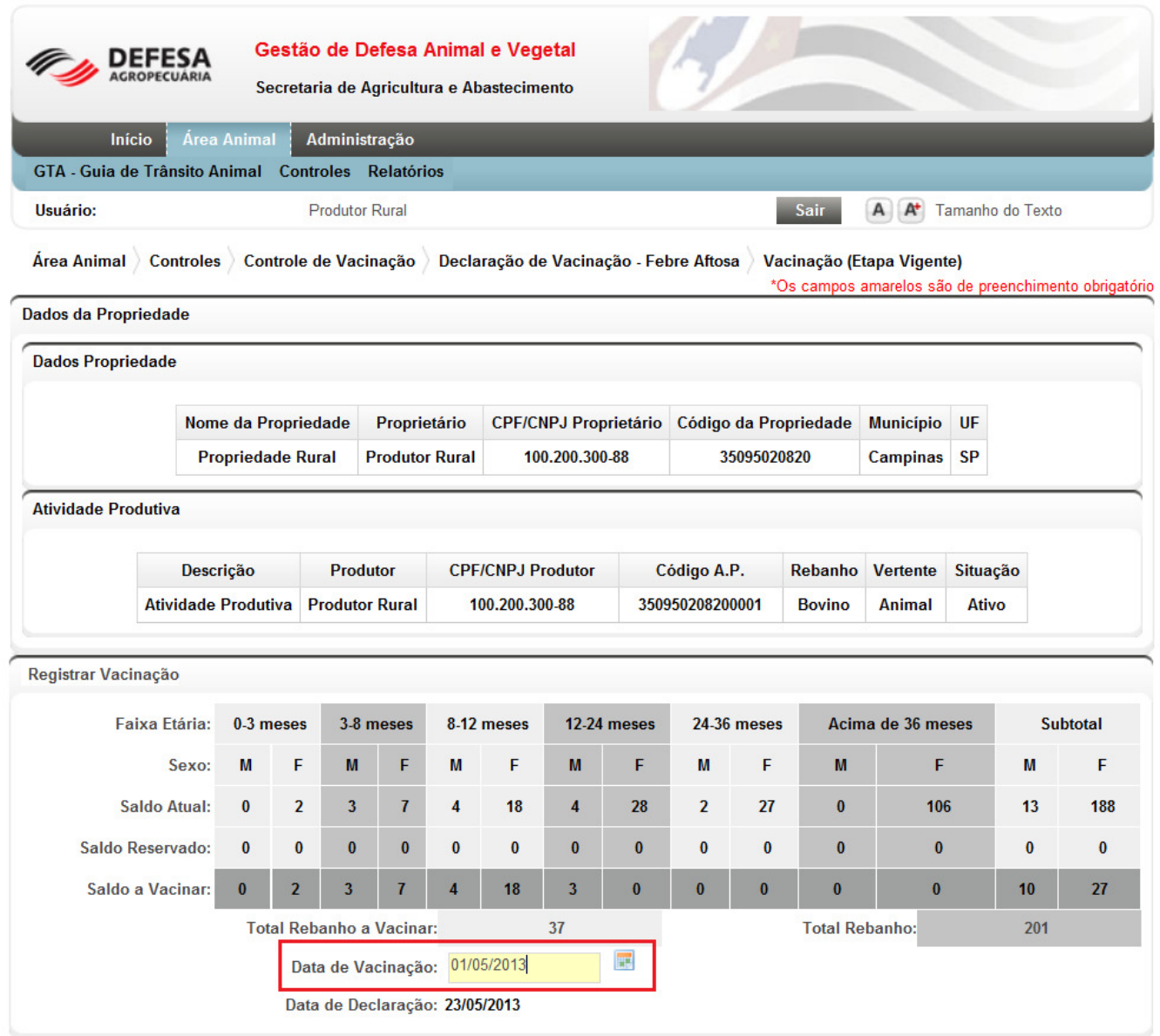

Voltar Salvar Declaração de Vacinação da A.P.

Nota: Para a movimentação dos animais primo vacinados (0 a 8 meses) deverá ser respeitado o prazo de 15 dias, para a movimentação de animais que estejam recebendo a segunda dose (8 a 12 meses) deverá ser respeitado o prazo de 7 dias. Para animais que estiverem recebendo a terceira dose (mais de 12 meses) em diante não é necessário período de carência carência.

Após informar a data de vacinação o usuário deverá clicar em "Salvar Declaração de Vacinação da AP" e confirmar a operação caso as informações estejam corretas.

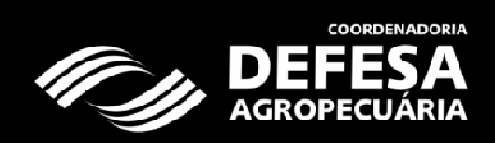

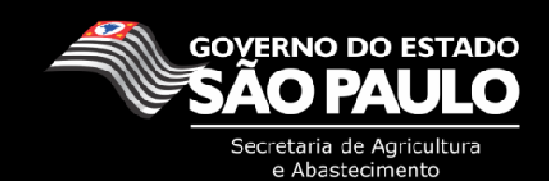

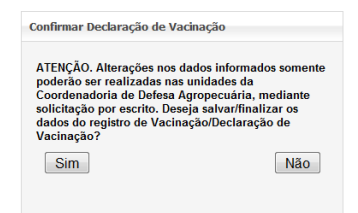

Caso o produtor possua mais de um rebanho com animais obrigatórios à vacinação contra febre aftosa na etapa, ele deverá repetir a declaração para este rebanho clicando em "Avançar".

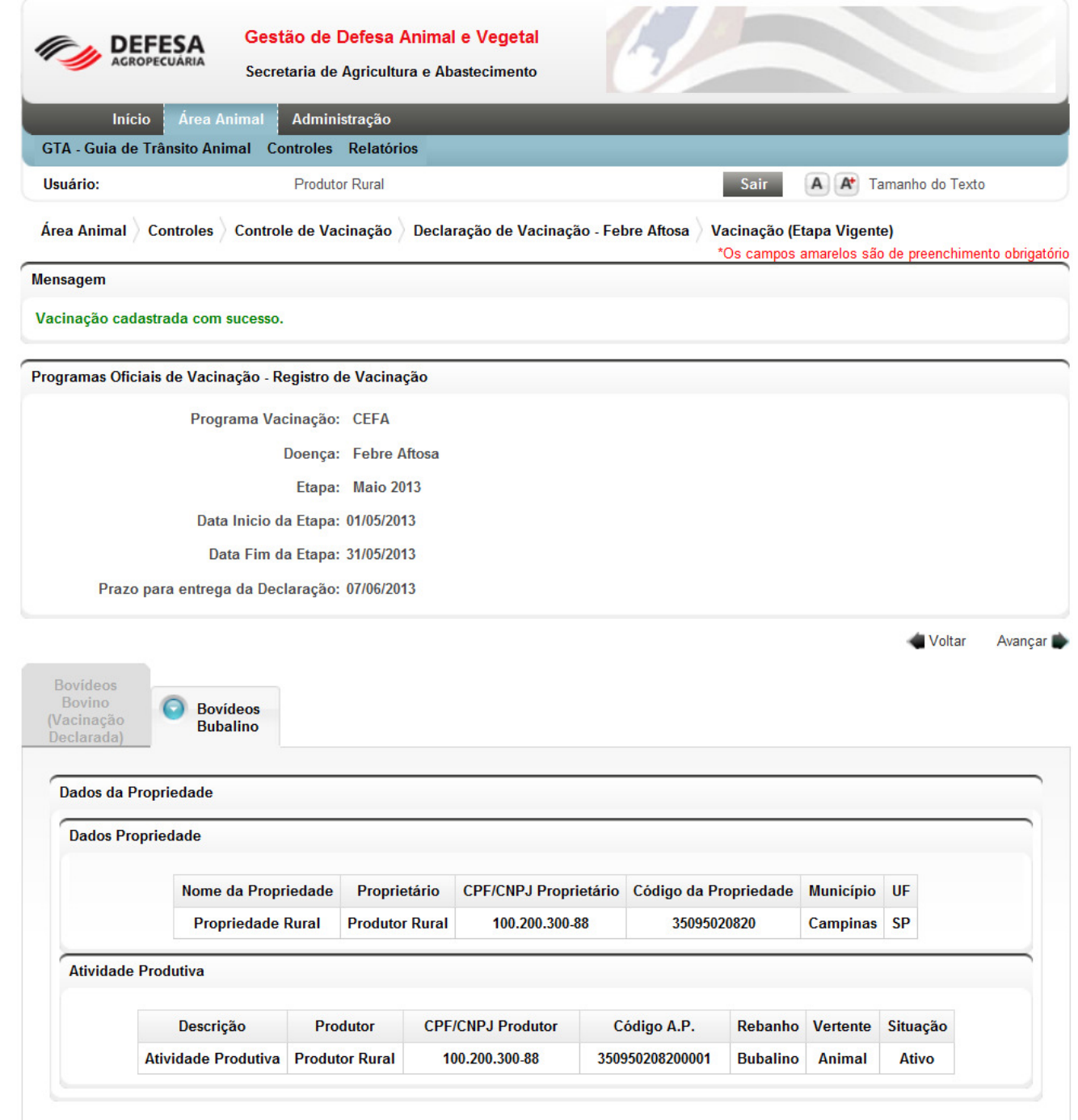

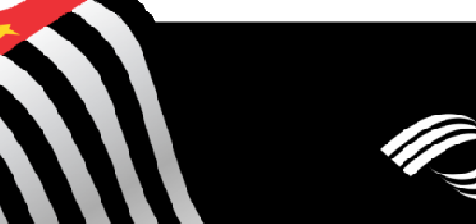

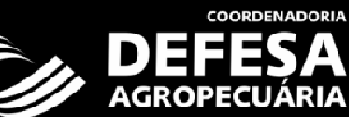

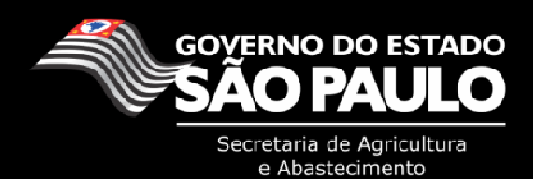

Ao final do processo de Declaração de rebanho e vacinação será gerado automaticamente pelo sistema um comprovante de declaração de rebanho que ficará a disposição do usuário para impressão através do acesso da funcionalidade: Ár**ea Animal > Controles > Controle de Vacinação >** Pesquisar/Cancelar – Declaração.

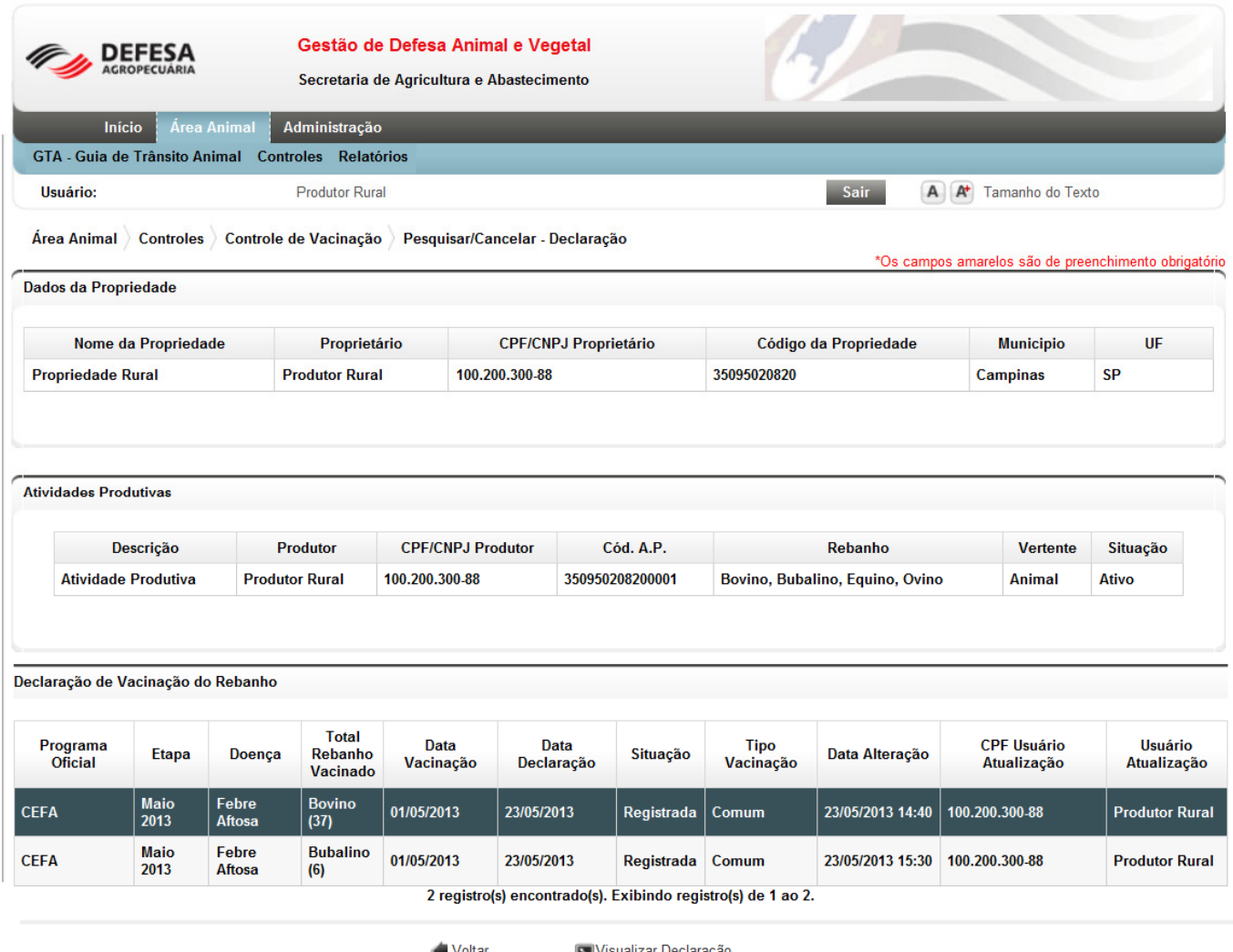

Imprimir Declaração

Nota: As informações do documento de impressão não poderão ser alteradas após salvar a declaração. Caso os dados do produtor, proprietário e propriedade estejam desatualizados, as informações devem ser atualizadas antes de ser realizada a declaração de vacinação em uma das unidades da Coordenadoria de Defesa Agropecuária. O usuário pode checar os dados da propriedade e produtor através da funcionalidade: Administração > Cadastros > Locais > Propriedades/Pessoa (Física ou Jurídica).

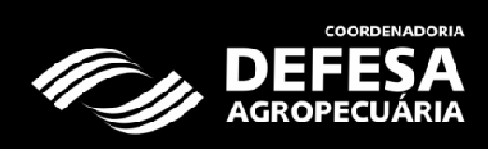

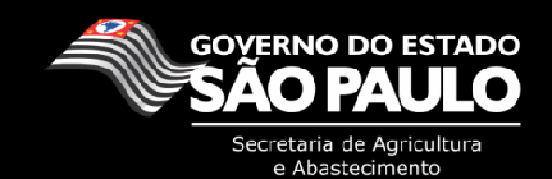

# IV. Locais e contatos para maiores informações

Para verificar qual a unidade de atendimento da CDA mais próxima acessar o site: http://www.cda.sp.gov.br/ e clicar no link "Localidades".

Segue a lista de telefones dos quarenta escritórios de Defesa Agropecuária (EDA) no Estado:

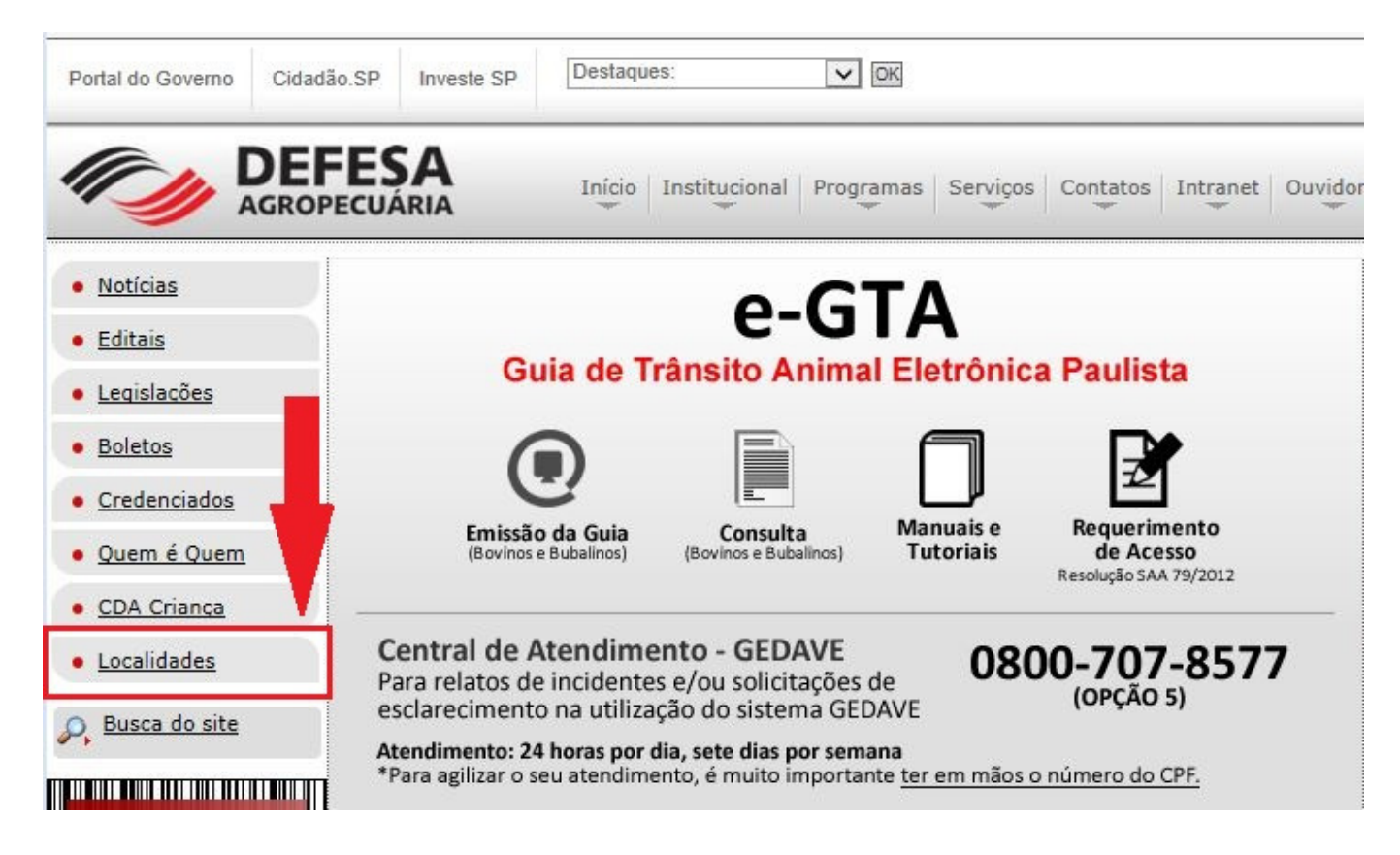

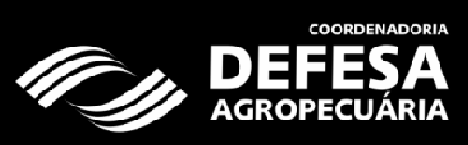

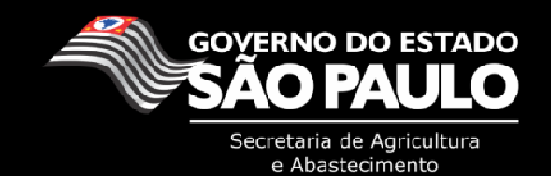

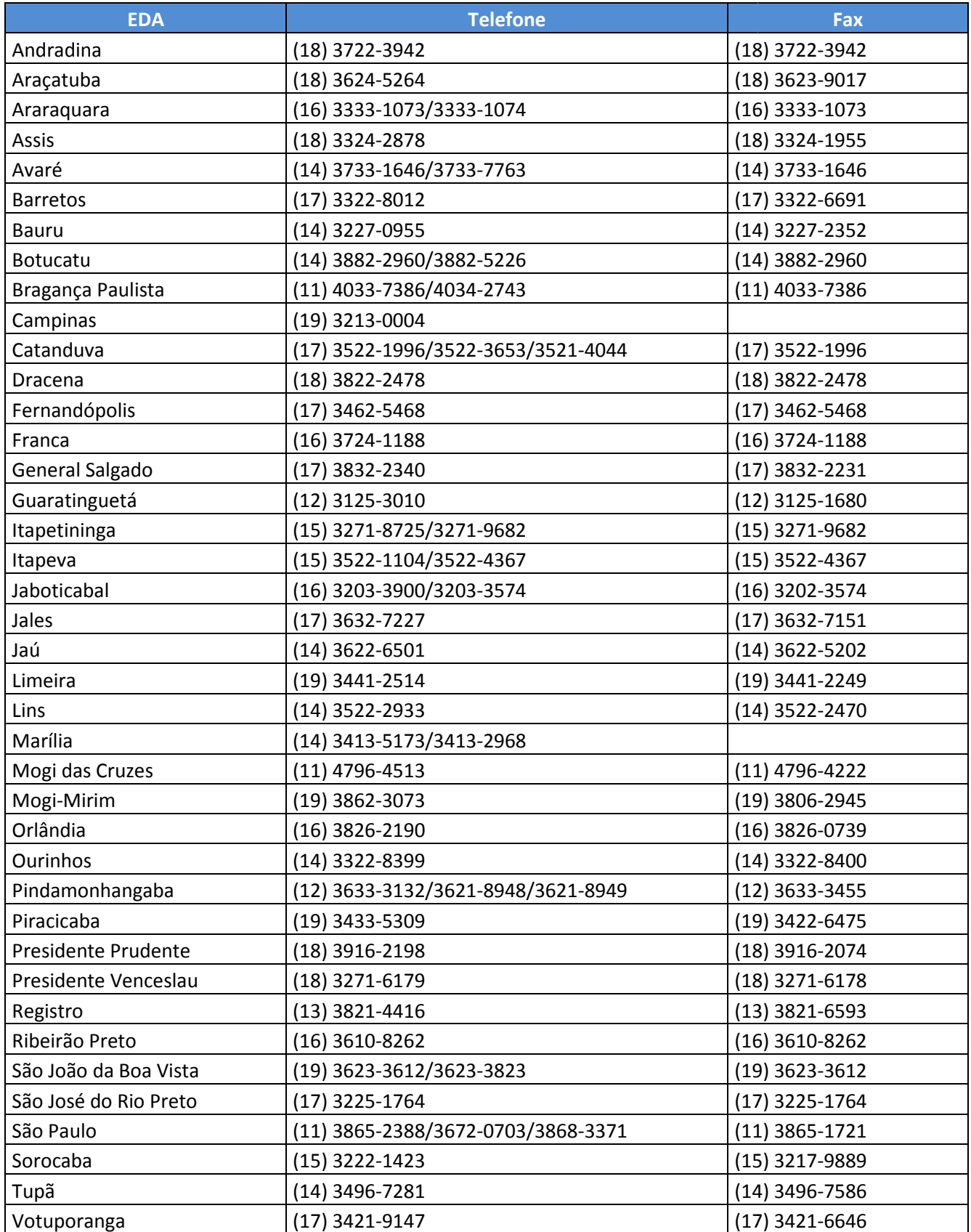

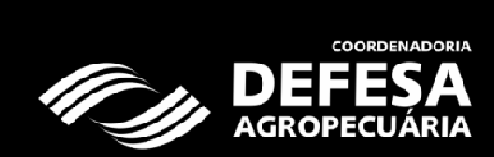

J

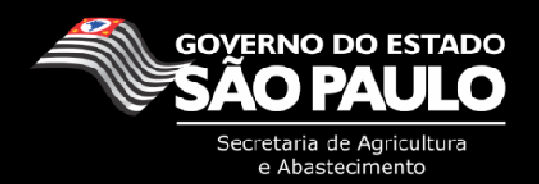